## GPS Voice Coach Support Tool Manual

- 1. Support tool can do following functions
  - -1. Function setup of Voice coach
  - -2.Download running log data
  - -3.Delete running log data
  - -4.Update firmware
- 2. Operation environment the support tool
  - OS: Microsoft Windows 7/8, 8.1/10 US version (Not support mac OS)
  - •CPU: Celeron 2GHz and above
  - •Memory: 1GB and above
  - •HDD: Space area of 100MB and above

## 3. How to install the support tool

-1.Download "G011U Installer V1.00.zip" from HP of GPS Voice coach

(URL https://www.greenon.jp/running/english)

-2.Unpack downloaded file.

The unpacked file has two files in "G011U\_installer\_V1.xx" folder.

-3.Install the support tool

Open "G011U\_installer\_V1.xx" folder. Click "setup.exe"

Then the installation start.

The installation does the support tool and the device driver.

After installation, reboot the PC.

## 4. How to use support tool

1)Start up

i. Connect the voice coach to PC

ii.Click "GPS Voice Coach Support Tool" shortcut icon.

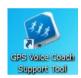

Then the tool window displays as follows.

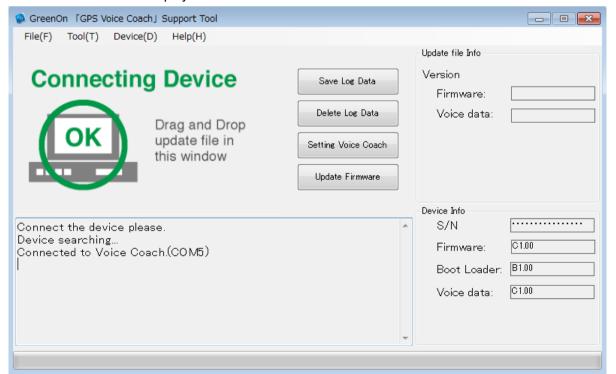

If the device does not connect to PC well, the tool displays "unconnected Device". In this case, please try to connect device correctly again.

## Connect device

2)The function table of the tool

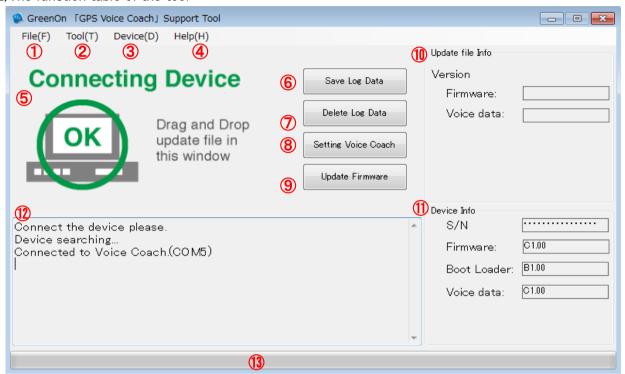

| Number | Name                | Function                 | Function explanation                                                               |  |
|--------|---------------------|--------------------------|------------------------------------------------------------------------------------|--|
| 1)     | File(F)             | Save Log Data            | It saves log data to local folder.<br>(¥Documents¥VoiceCoach_Workspace¥Log¥common) |  |
|        |                     | Delete Log Data          | It deletes all recording log data of device.                                       |  |
|        |                     | Exit                     | It terminates tool.                                                                |  |
| 2      | Tool(T)             | Open Log Data folder     | It opens the folder of saved log data.                                             |  |
|        |                     | Setting                  | it selects tool languages English or Japanease.                                    |  |
| 3      | Device(D)           | Setting Voice Coach      | It opens device setting window.                                                    |  |
|        |                     | Update Farmware          | It updates the firmware of device.                                                 |  |
| 4      | Help(H)             | Ver info                 | It shows support tool version.                                                     |  |
| (5)    |                     | Device connection status | It shows the status of device and PC.                                              |  |
| 6      | Save Log Data       |                          | It saves log data to local folder.<br>(¥Documents¥VoiceCoach_Workspace¥Log¥common) |  |
| 7      | Delete Log Data     |                          | It deletes all recording log data of device.                                       |  |
| 8      | Setting Voice Coach |                          | It opens device setting window.                                                    |  |
| 9      | Update Farmware     |                          | It updates the firmware of device.                                                 |  |
| 10     | Update file info    |                          | It shows the information of file to update.                                        |  |
| 11)    | Device info         |                          | It shows the installed information into a device.                                  |  |
| 12     |                     | Message window           | It shows the progress message.                                                     |  |
| 13     |                     | Progress bar             | It shows the prpgress state by bar indication.                                     |  |

3)How to Voice coach setup

It select "Setting Voice Coach" to set device at above main screen.

Then setting screen is showed as follows.

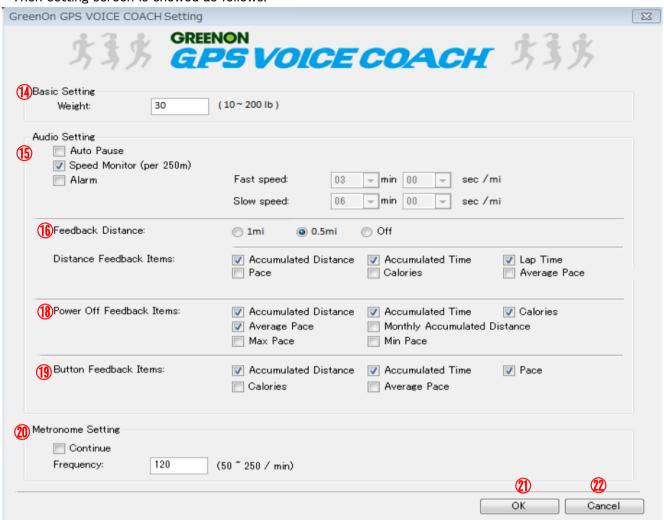

| Number | Item                           |                                  | Setup parameter      | Default | Function explanation                                                                                                    |
|--------|--------------------------------|----------------------------------|----------------------|---------|----------------------------------------------------------------------------------------------------|
| 14)    | Basic<br>setting               | (Weight)                         | 10~200lb             | 60      | It sets weight.                                                                                                    |
| (15)   | Audio<br>setting               | (Auto pause)                     | ON/OFF               | OFF     | When running speed is less than 1km/h, the measurement is stopped. If the running speed is more than 1km/h, the measurement is restarted. |
|        |                                | (Pace Announce)                  | ON/OFF               | ON      | It announces the pace at every 0.25mi.                                                                                                    |
|        |                                | (Pace Alarm)                     | ON/OFF               | OFF     | It warns at alarm if a pace become lower or higher than set parameter.                                                                    |
| 16     | Feedback<br>Items              | (Lap<br>Announce)                | Per<br>1mi/0.5mi/OFF | 1mi     | It informs feedback items by a sound at evey set distance.                                                                                |
| 17)    | Distance<br>Feedback<br>Items  | (Lap<br>Announce<br>Items)       |                      | * items | Distance*,Split Time*,lap Time*,pace,Calories,<br>Average Pace                                                                            |
| 18)    | Power Off<br>Feedback<br>Items | (Power Off<br>Announce<br>Items) |                      | * items | Distance*,Split Time*,Average pace*, Calories*,Monthly Accumulated Distance, Max Pace,Min Pace                                            |
| 19     | Button<br>Feedback<br>Items    | (Optional<br>Announce<br>Items)  |                      | * items | Distance*,Split Time*,Pace*,Calories,Average<br>Pace                                                                                      |
| 20     | Metronome<br>Setting           | (Continue)                       | ON/OFF               | OFF     | "ON" is continuation. "OFF" repeats sound for 20 sec and stop for 1 min.                                                                  |
|        |                                | (Frequency)                      | 50~250/min           | 120     | It sets metronome frequency of every 1 min.                                                                                               |
| 21)    | OK                             | (Determination)                  |                      |         | It determines setting.                                                                                                    |
| 22     | Cancel                         | (Cancel)                         |                      |         | It cancels setting.                                                                                                    |